### Información para NOM, o Norma Oficial More Information Mexicana (solo para México)

La información que se proporciona a continuación aparecerá en el dispositivo que se describe en este documento, en conformidad con los requisitos de la Norma Oficial Mexicana (NOM):

#### Importador:

Dell México S.A. de C.V. Paseo de la Reforma 2620 - Piso 11° Col. Lomas Altas 11950 México, D.F.

Número de modelo reglamentario: P22G

Voltaje de entrada: De 100 a 240 VCA Corriente de entrada (máxima): 1,50 A/1,60 A/1,70 A

Frecuencia de entrada: De 50 a 60 Hz

- To learn about the features and advanced options available on your computer, click Start→ All Programs→ Dell Help Documentation or go to support.dell.com/manuals.
- • To contact Dell for sales, technical support, or customer service issues, go to dell.com/ContactDell. Customers in the United States can call 800-WWW-DELL (800-999-3355).

Para obtener información detallada, lea la información sobre seguridad que se envió con el equipo. Para obtener información adicional sobre prácticas recomendadas de seguridad, visite dell.com/regulatory\_compliance.

#### Više informacija

- • Da biste saznali više o značajkama i naprednim opcijama dostupnima na vašem računalu, kliknite Start→ Svi programi→ Dell Help Documentation (Dokumentacija Dell pomoći) ili idite na support.dell.com/manuals.
- • Za kontaktiranje tvrtke Dell za prodaju, tehničku podršku ili pitanja za službu za korisnike idite na dell.com/ContactDell. Korisnici u Sjedinjenim Američkim Državama mogu zvati broj 800-WWW-DELL (800-999-3355).

#### Informasi Lengkap

- • Untuk mengetahui lebih lanjut tentang fitur dan pilihan lanjutan yang tersedia di komputer, klik Start→ All Programs→ Dell Help Documentation atau kunjungi support.dell.com/manuals.
- • Untuk menghubungi Dell tentang masalah penjualan, dukungan teknis, atau layanan pelanggan, kunjungi dell.com/ContactDell. Pelanggan di Amerika Serikat dapat menghubungi 800-WWW-DELL (800-999-3355).

#### Več informacij

- • Za več informacij o funkcijah in naprednih možnostih, ki so na voljo na vašem računalniku, kliknite Start→ All Programs→ Dell Help Documentation ali obiščite support.dell.com/manuals.
- Če želite stopiti v stik z družbo Dell v zvezi s prodajo, tehnično podporo ali težavami pri storitvah s strankami, obiščite dell.com/ContactDell. Kupci v Združenih državah Amerike kličite 800-WWW-DELL (800-999-3355).

Dell™ in logotipa DELL in Inspiron™ so blagovne znamke družbe<br>Dell Inc.; Windows® je blagovna znamka ali registrirana blagovna<br>znamka družbe Microsoft Corporation v Združenih državah in/ali drugih državah.

#### مزيد من المعلومات

inspiron 14

- •للتعرف على الميزات والخيارات المتطورة المتوفرة بجهاز الكمبيوتر لديك, انقر **Dell Help** ←)البرامج كافة )**All Programs** ←)ابدأ )**Start** فوق **Documentation**( وثائق تعليمات Dell )أو انتقل إلى .**support.dell.com/manuals**
- •لالتصال بشركة Dell لالستفسار عن مسائل متعلقة بالمبيعات أو الدعم الفني أو خدمة العمالء، انتقل إلى **ContactDell/com.dell**. بالنسبة للعمالء في الولايات المتحدة الأمريكية، يُرجى الاتصال على <u>OO-WWW-DELL </u> .)800-999-3355(

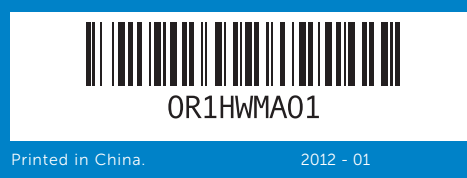

#### Information in this document is subject to change without notice. © 2011–2012 Dell Inc. All rights reserved.

Dell™, the DELL logo, and Inspiron™ are trademarks of Dell Inc. Windows® is either a trademark or registered trademark of Microsoft Corporation in the United States and/or other countries.

Regulatory model: P22G | Type: P22G001; P22G002; P22G004

Computer model: Inspiron M4040/14-N4050/3420

#### Informacije u ovom dokumentu podložne su promjeni bez obavijesti.

#### © 2011– 2012 Dell Inc. Sva prava pridržana.

Dell™, DELL logotip DELL i Inspiron™ su zaštitni znakovi tvrtke Dell Inc. Windows® je zaštitni znak ili registrirani zaštitni znak tvrtke Microsoft Corporation u SAD-u i/ili drugim državama.

> 16. Priključek za avdio vhod/ mikrofon

16. Priključak audio ulaz/mikrofon

- 17. Optični pogon 18. Vrata USB 2.0 (2)
- 19. Vrata za napajalnik

Regulatorni model P22G | Vrsta: P22G001; P22G002; P22G004

Model računala: Inspiron M4040/14-N4050/3420

#### Informasi dalam dokumen ini dapat berubah sewaktu-waktu tanpa pemberitahuan sebelumnya.

- 11. Lampu status baterai 12. Lampu status nirkabel
- 13. Pembaca kartu media 3-in-1
- 14. Mikrofon
- 15. Port Audio keluar/Headphone
- 16. Port Audio masuk/Mikrofon
- 9. Lučka stanja napajanja 10. Lučka dejavnosti trdega diska
- 11. Lučka stanja baterije
- 12. Lučka stanja brezžične
- povezave
- 13. 3-v1 bralnik pomnilniških kartic
- 14. Mikrofon
- 15. Priključek za izhod zvoka/ slušalke
- .1 الكاميرا .2 مصباح حالة الكاميرا .3 زر التشغيل .4 منفذ شبكة .5 منفذ VGA .6 منفذ HDMI .7 منفذ 2.0 USB .8 لوحة لمس .9 مصباح حالة الطاقة 10. مصباح نشاط محرك الأقراص الثابتة 11. مصباح بيان حالة البطارية 12. مصباح حالة الاتصال اللاسلكي 1313قارئ بطاقات وسائط يمكنه قراءة 3 أنواع بطاقات في فتحة واحدة 14. الميكروفون 15. خرج صوت/منفذ سماعة رأس 1616دخل صوت/منفذ ميكروفون

© 2011–2012 Dell Inc. Semua hak dilindungi undang-undang.

Dell™, logo DELL, dan Inspiron™ adalah merek dagang dari Dell Inc. Windows® adalah merek dagang atau merek dagang terdaftar dari Microsoft Corporation di Amerika Serikat dan/atau negara lainnya.

Model resmi: P22G | Tipe: P22G001; P22G002; P22G004

Model komputer: Inspiron M4040/14-N4050/3420

Informacije v tem dokumentu se lahko spremenijo brez predhodnega obvestila.

#### © 2011–2012 Dell Inc. Vse pravice pridržane.

Regulativni model: P22G | Vrsta : P22G001; P22G002; P22G004 Model računalnika: Inspiron M4040/14-N4050/3420

#### **المعلومات الواردة في هذه الوثيقة عرضة للتغيير دون إشعار.**

**حقوق النشر © لعام 2011-2012 لشركة .Inc Dell كافة الحقوق محفوظة.**

نُعد ™Dell Inc وشعار DELL و ™Inspiron علامات تجارية لشركة .Dell Inc كما تُعد تعد ™Dell وشعار \_DELL و ™DELL و Mispiron علامات تجارية لشركة .Dell Inc كما تعد<br>® Windows إما علامة تجارية أو علامة تجارية مسجلة لشركة Microsoft Corporation في

الواليات المتحدة و/أو الدول األخرى. P22G004 ؛P22G002 ؛P22G001 :النوع | P22G :التنظيمي الطراز

.<br>| طراز الكمبيوتر: Inspiron M4040/14-N4050/3420 :

## Quick Start Guide

Priručnik za brzi početka rada | Panduan Ringkas Vodnik za hitri začetek | السريع البدء دليل

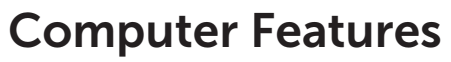

Značajke računala | Fitur Komputer | Funkcije računalnika | **الكمبيوتر ميزات**

# . . . .  $\qquad \qquad$  $\qquad \qquad$ 19 | ര—

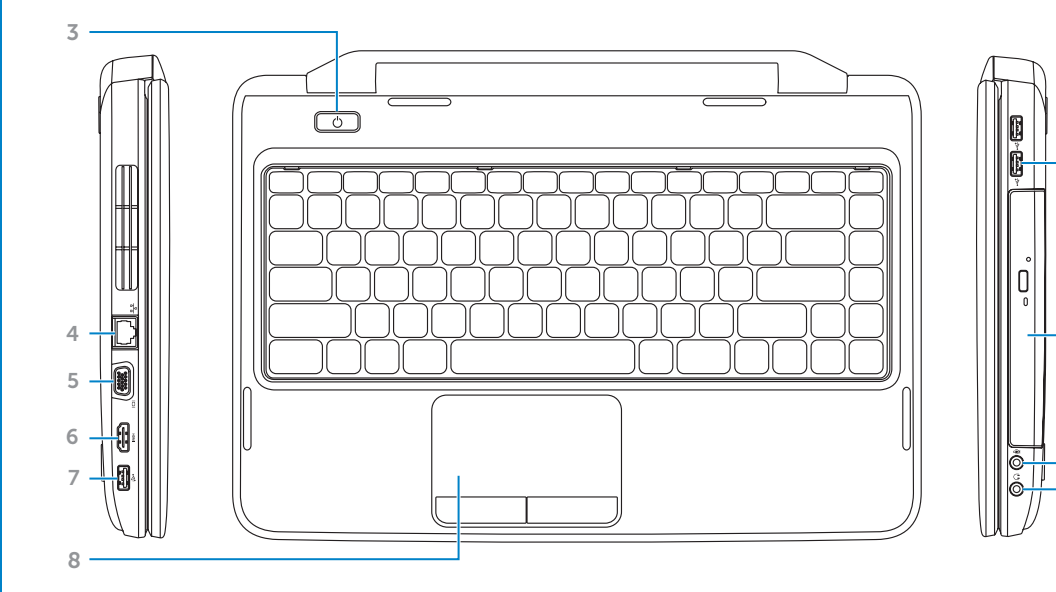

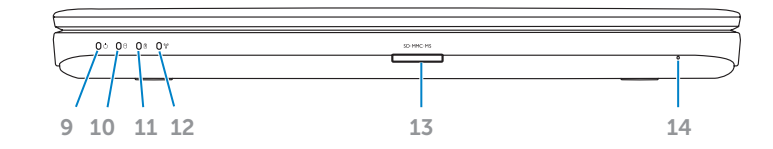

1 2

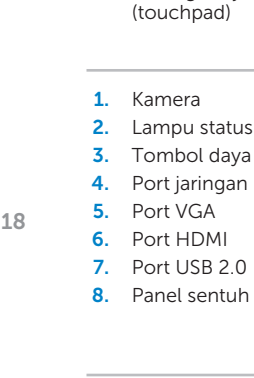

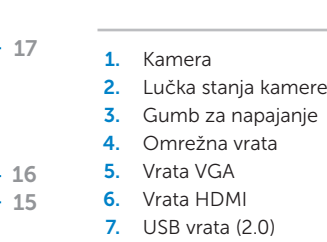

- 1. Camera 2. Camera-status light 3. Power button 4. Network port 5. VGA port 6. HDMI port **7.** USB 2.0 port
- 8. Touchpad
- 1. Kamera 2. Indikator statusa kamere
- 3. Gumb sklopa napajanja 4. Mrežni priključak
- VGA priključak
- 6. HDMI priključak
- 7. USB 2.0 priključak 8. Podloga osjetljiva na dodir
	-
- 2. Lampu status kamera
	-
- 8. Sledilna ploščica
	- 17. محرك الأقراص الضوئية 1818منافذ 2.0 USB( عدد 2(
	- 19. منفذ مهايئ الطاقة

10. Lampica aktivnosti tvrdog pogona 11. Lampica statusa baterije

9. Lampica statusa napajanja

**9.** Power-status light 10. Hard-drive activity light 11. Battery-status light 12. Wireless-status light 13. 3-in-1 media-card reader

14. Microphone

12. Lampica statusa bežične veze

15. Audio-out/Headphone port 16. Audio-in/Microphone port

- 13. 3-u-1 čitač medijskih kartica
- 14. Mikrofon
- 15. Priključak za audio izlaz/ slušalice
- **9.** Lampu status daya 10. Lampu aktivitas hard drive 17. Drive optik
	- 18. Port USB 2.0 (2) 19. Port adaptor daya

17. Optical drive **18.** USB 2.0 ports (2) 19. Power-adapter port

17. Optički pogon 18. Priključci USB 2.0 (2) 19. Priključak adaptera napajanja

## Before You Contact Support

Prije kontaktiranja podrške | Sebelum Anda Menghubungi Bagian Dukungan

Preden se obrnete na podporo | **بالدعم االتصال قبل**

#### Connect the power adapter 1

Priključite adapter napajanja | Sambungkan adaptor daya **توصيل مهايئ الطاقة** | kabel napajalni Priključite

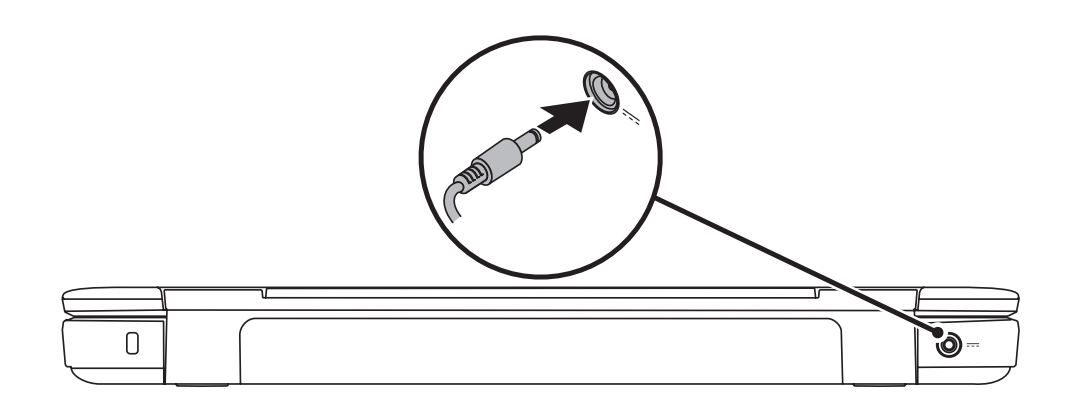

## 3 Complete Windows setup

Pritisnite gumb sklopa napajanja | Tekan tombol daya **اضغط على زر الطاقة** | vklop za gumb Pritisnite

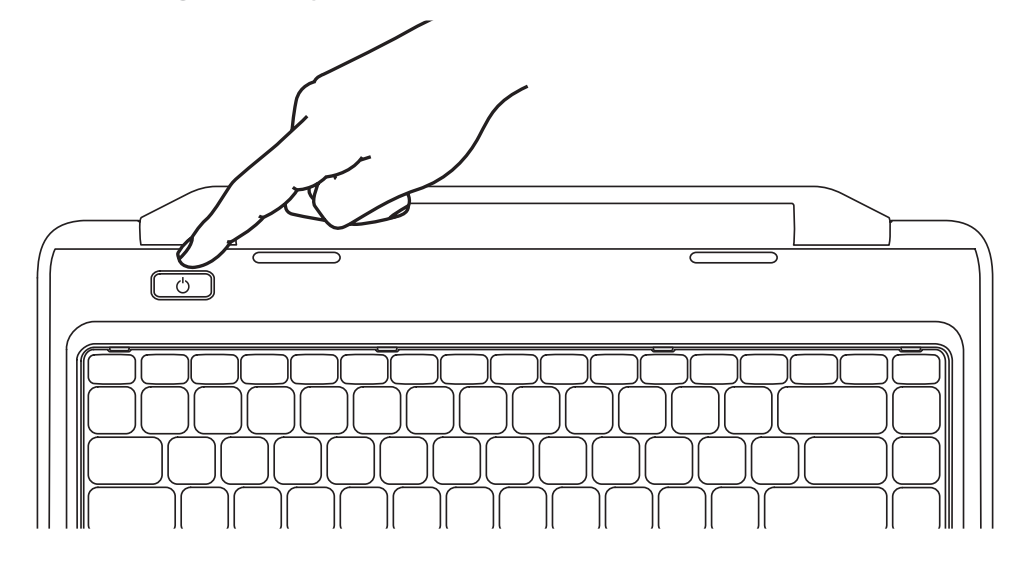

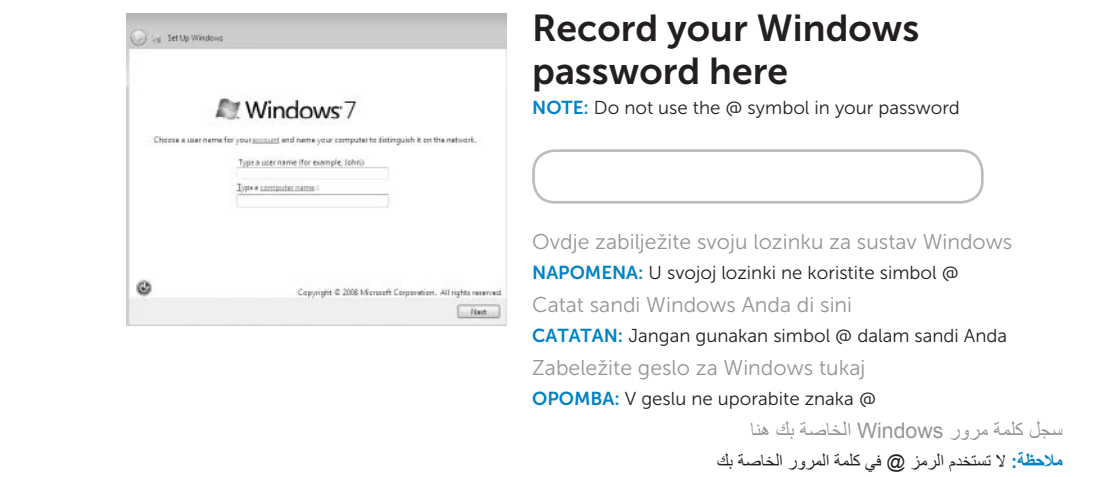

Dovršite postavljanje sustava Windows | Selesaikan konfigurasi Windows Dokončajte namestitev okolja Windows | Windows **التشغيل لنظام الكامل اإلعداد**

## Check wireless status 4

Provjerite status bežične veze | Periksa status nirkabel **فحص حالة االتصال الالسلكي** | omrežja brezžičnega stanje Preverite

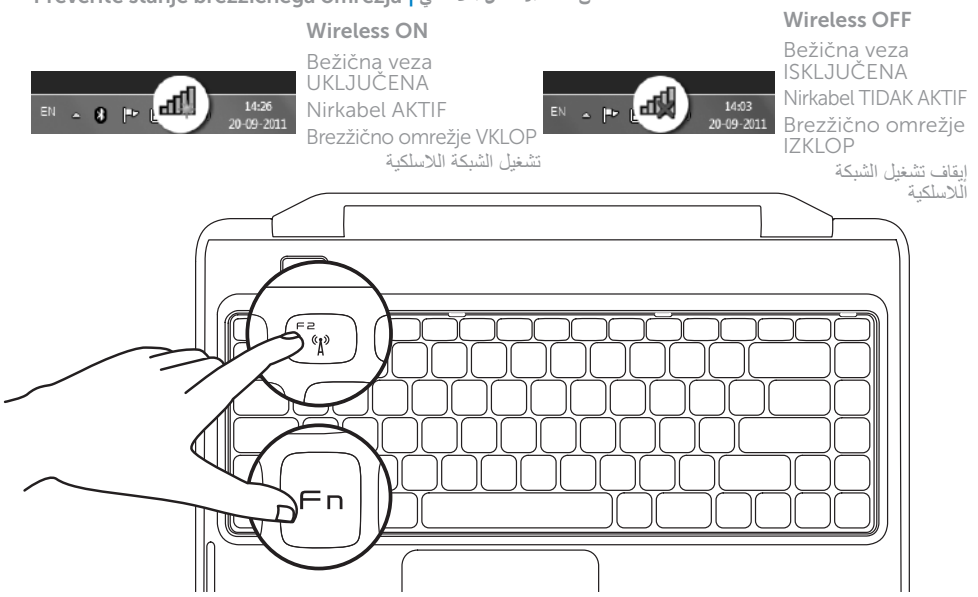

## 2 Press the power button

## Function Keys

Funkcijske tipke | Tombol Fungsi

**مفاتيح الوظائف** | tipke Funkcijske

+

 $Fn$ 

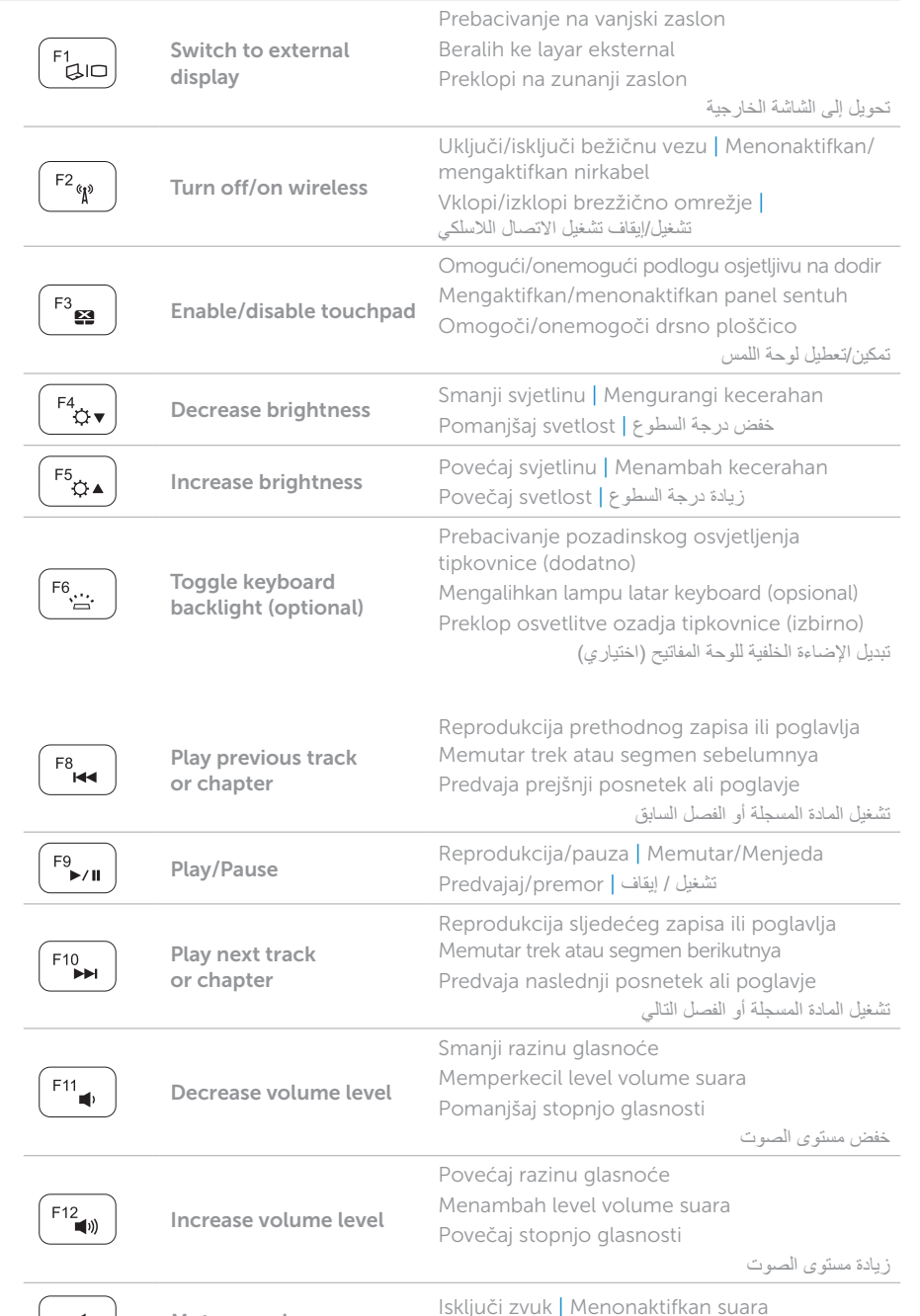

+

 $Fn$ 

## Locate your service tag

Locirajte servisnu oznaku | Mencari label servis **حدد موقع رقم الصيانة لديك** | številko servisno Poiščite

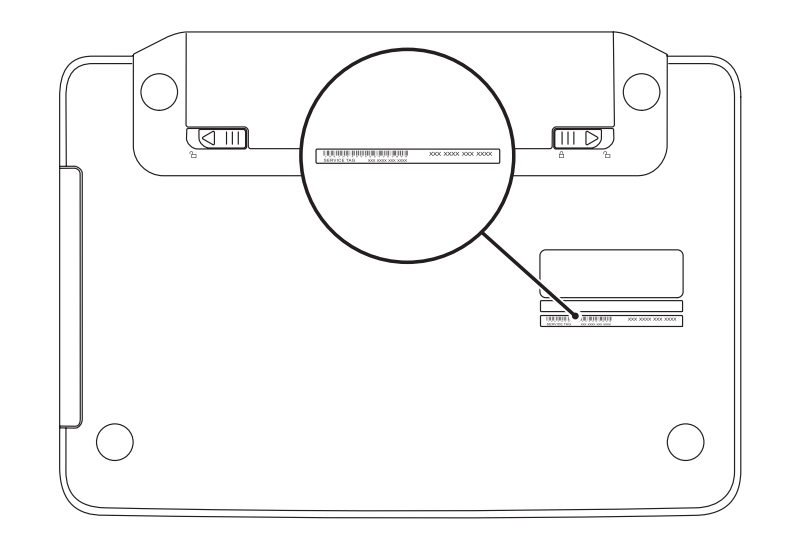

### Record your service tag here

Ovdje zabilježite svoju servisnu oznaku | Catat label servis di sini **سجل رقم الصيانة الخاص بك هنا** | tukaj številko servisno Zabeležite